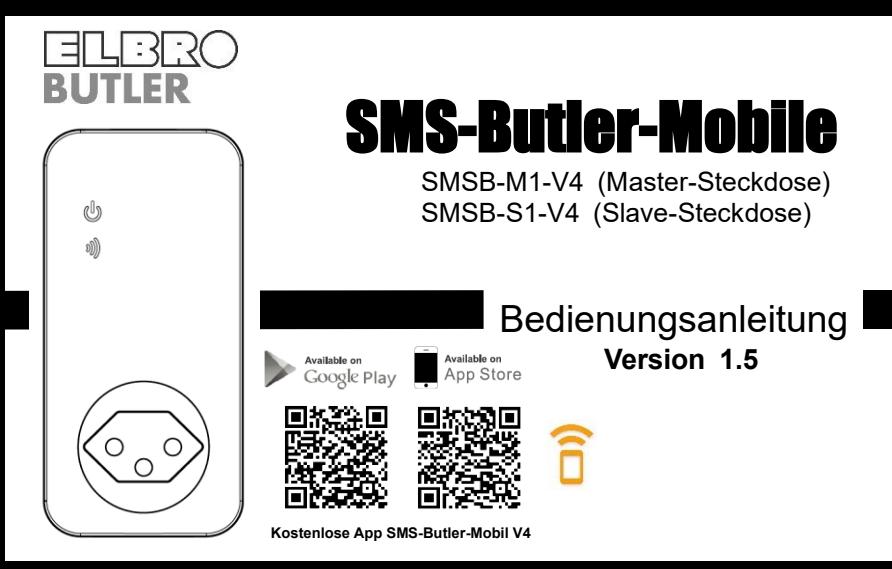

# **SMS-Butler-Mobile Netzsteckdose**

Vielen Dank, dass Sie sich für unseren SMS-Butler-Mobile entschieden haben.

Die SMS-Butler-Mobile GSM-Netzsteckdose ist eine fernbedienbare Steckdose mit einem GSM-Modul. Der Stromausgang kann mittels SMS-Befehl oder durch Knopfdruck am Gerät ein- und ausgeschaltet werden. Sie können bis zu vier Slave-Steckdosen zu einer Master-Steckdose hinzufügen. Somit können insgesamt fünf Stromausgänge mit nur einer SIM-Karte ferngesteuert und überwacht werden. Die maximale Reichweite zwischen der Master- und Slave-Steckdose beträgt 30m. Für die Anwendung sind ein Mobilfunk-Netz und eine handelsübliche SIM-Karte erforderlich.

Diese Broschüre betrifft die Modelle **SMSB-M1-V4 & SMSB-S1-V4.**

www.elbro.com 2 info@elbro.com Funktion und Betrieb der Netzsteckdose werden in dieser Bedienungsanleitung beschrieben.

# **Inhalt**

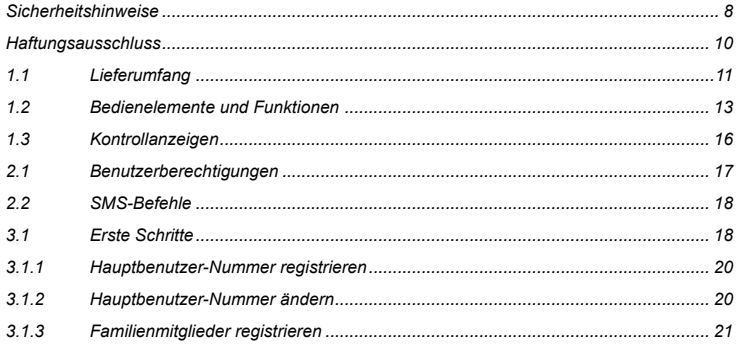

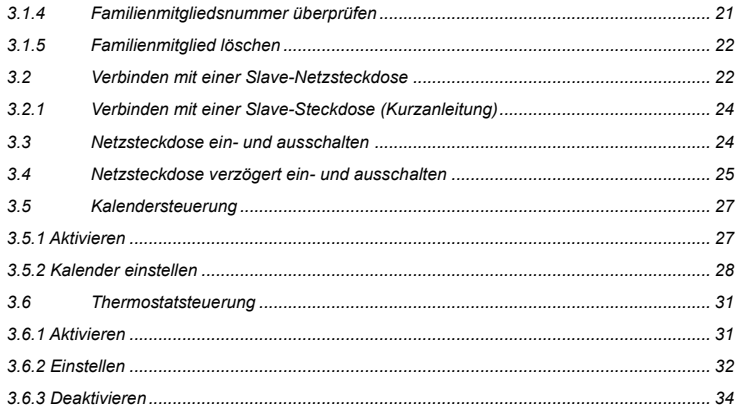

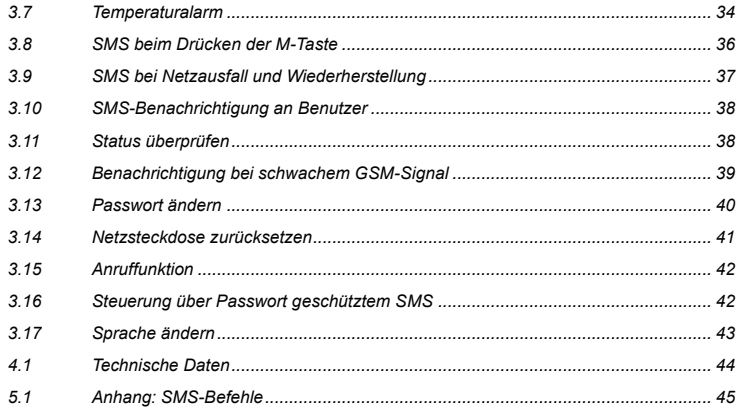

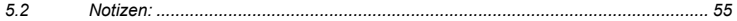

- **1. Besorgen Sie sich zunächst eine SIM-Karte für das GSM-Mobiletelefonnetz und setzen Sie die Karte in den SMS-Butler-Mobile ein. Die SIM-Kartennummer wird hier als SMS-Butler-Mobile-Nummer bezeichnet.**
- **2. Der Anwender muss die Anruferkennung der SIM-Karte aktivieren und den PIN-Code der SIM-Karte vorgängig deaktivieren. Wenden Sie sich gegeben Falls an Ihren GSM-Netzbetreiber für Unterstützung.**
- **3. Ändern Sie zuerst das werksseitige Passwort. Halten Sie die SIM-Kartennummer und das Passwort geheim. Teilen Sie diese Informationen nur mit den Nutzungsberechtigten, um die Sicherheit zu gewährleisten.**

### **Sicherheitshinweise**

- <span id="page-7-0"></span>• Diese Netzsteckdose ist für den Einsatz im privaten Haushalt oder im Büro konzipiert. Verwenden Sie die Netzsteckdose nicht für elektrische Geräte, die für den industriellen oder gewerblichen Einsatz bestimmt sind, oder für Grossgeräte, Heiz- und Kühlgeräte.
- Vergewissern Sie sich vor der Verwendung, dass Sie einen guten Empfang haben.
- Die Leistungsaufnahme der an der Steckdose angeschlossenen Geräte darf 2300 W und der Strom 10 A nicht überschreiten.
- Elektrische Geräte mit einer Leistungsaufnahme von mehr als 1500 W müssen geerdet sein.
- Schliessen Sie die Steckdose nicht kurz.
- Berühren Sie die Ausgangsbuchse nicht mit Metallgegenständen oder mit der Hand.
- Diese Steckdose ist nur für den Innenbereich bestimmt. Verwenden Sie die Netzsteckdose nicht in nasser, chemisch aggressiver oder staubiger Umgebung.
- Schütteln Sie die Netzsteckdose nicht und lassen Sie sie nicht herunterfallen.
- Diese Netzsteckdose arbeitet mit einem Funksignal. Schützen Sie das Gerät vor elektronischen Geräten, welche die Funksignale stören können.
- Schalten Sie die Steckdose und das Mobiltelefon aus, wenn Sie explosive Bereiche betreten.
- Verbrennen Sie die Steckdose nicht, Explosionsgefahr.
- Die Steckdose darf nur an einem Stromnetz angeschlossen werden, wie auf dem Typenschild angegeben. Die Verwendung mit anderen Stromarten kann die Steckdose beschädigen.
- Halten Sie die Netzsteckdose und das Zubehör von Kindern fern.

# <span id="page-9-0"></span>**Haftungsausschluss**

- 1. Unsere Produkte unterliegen ständigen Verbesserungen. Änderungen der Produkte bleiben vorbehalten.
- 2. Für neueste Informationen besuchen Sie bitte http://www.elbro.com. Wir übernehmen keine Gewähr für die Richtigkeit und Genauigkeit dieser Bedienungsanleitung, die über das gesetzliche Mass hinausgehen. Wir übernehmen keine Gewähr für die Marktgängigkeit und die Eignung des Geräts für einen bestimmten Zweck.
- 3. Wir haften nicht für unsachgemässen Gebrauch.
- 4. Wir haften nicht für entgangenen Gewinn oder für besondere, zufällige, indirekte oder Folgeschäden jeglicher Art.
- 5. Der Inhalt dieses Dokuments wird "wie es ist" zur Verfügung gestellt. Vorbehaltlich der geltenden Gesetze gibt es keine ausdrücklichen oder stillschweigenden Garantien irgendwelcher Art, einschliesslich, aber nicht darauf beschränkt, die Genauigkeit, Zuverlässigkeit oder den Inhalt dieses Dokuments. Wir behalten uns das Recht vor, dieses Dokument jederzeit und ohne Vorankündigung zu überarbeiten oder einzelne Funktionen zu löschen.

# <span id="page-10-0"></span>**1.1 Lieferumfang**

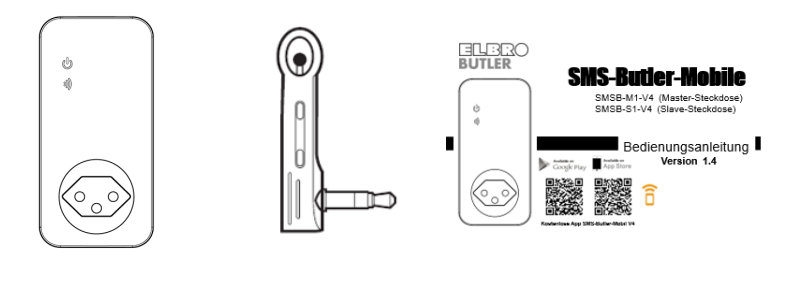

GSM-Netzsteckdose Temperatursensor Bedienungsanleitung

# **Übersicht Inhalt Artikel-Set**

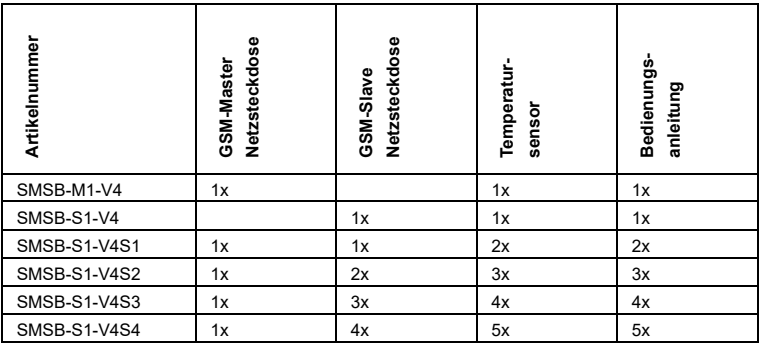

# <span id="page-12-0"></span>**1.2 Bedienelemente und Funktionen**

SMS-Butler-Mobile Netzsteckdose BEDIENUNGSANLEITUNG

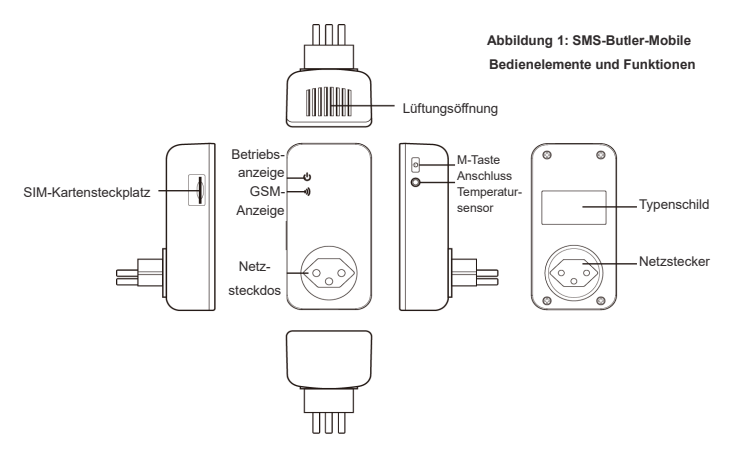

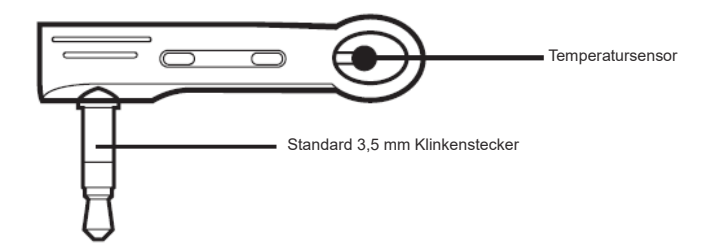

Abbildung 2: Temperatursensor Bedienelemente und Funktionen

# <span id="page-15-0"></span>**1.3 Kontrollanzeigen**

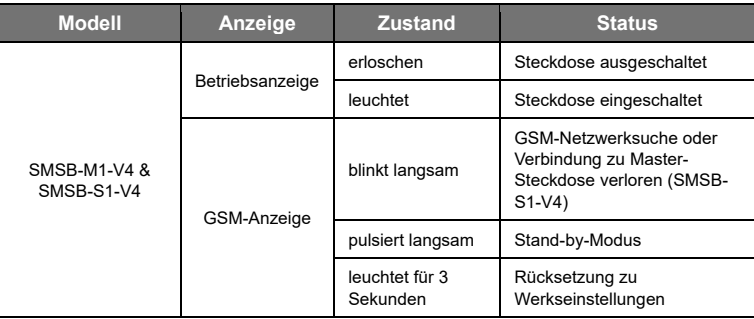

### <span id="page-16-0"></span>**2.1 Benutzerberechtigungen**

Die Einstellung erfolgt über SMS-Befehl. Es gibt zwei Berechtigungsstufen:

#### **Hauptbenutzer:**

Nur ein **Hauptbenutzer** hat die Berechtigung für alle Funktionen des SMS-Butler-Mobile.

Zur Aktivierung aller Funktionen der Netzsteckdose muss die Telefonnummer des **Hauptbenutzers** gespeichert werden. Pro GSM-Netzsteckdose ist nur eine **Hauptbenutzer**-**Mobiltelefonnummer** zulässig.

#### **Familienmitglied:**

Es gibt vier Familienmitglieder mit der Berechtigung zum Ein- und Ausschalten, Überprüfung der Temperatur und Erhalt eines Alarms im Fall der Änderung des Betriebszustands.

**Andere Mobiltelefone** haben keine Berechtigung.

# <span id="page-17-0"></span>**2.2 SMS-Befehle**

- **SMS-Befehlsformat:** #Code#Inhalt#.
- Die Höchstzahl von Stellen für die Telefonnummer ist 16.
- Es erfolgt eine Antwort des SMS-Butler-Mobile nach Erhalt eines SMS-Befehls.

### **Hinweis**

- Das Symbol ...#" darf im SMS-Befehl nicht ausgelassen werden.
- Im Befehl sind keine Leerzeichen erlaubt.

# <span id="page-17-1"></span>**3.1 Erste Schritte**

- Setzen Sie die SIM-Karte mit den Kontakten nach oben in den SMS-Butler-Mobile GSM-Netzsteckdose ein. Beachten Sie die Abbildung auf der Netzsteckdose. Der Kartensteckplatz befindet sich auf der Seite.
- Setzen Sie den Temperatursensor im Anschluss ein.

#### Einschalten:

**1.** Stecken Sie die SMS-Butler-Mobile in eine 230-Volt-Steckdose.

Die GSM-Anzeige blinkt für ca. 15 Sekunden langsam und pulsiert anschliessend. Damit ist die Anmeldung im GSM-Netzwerk erfolgt und das Gerät ist betriebsbereit. Der Standardzustand der Netzsteckdose ist ausgeschaltet.

- **2.** Schliessen Sie ein elektrisches Gerät am Ausgang der SMS-Butler-Mobile an.
- **3.** Halten Sie die **M-Taste** (siehe Abbildung 1) für ca. 1 Sekunde gedrückt, um den Ausgang der Netzsteckdose ein- oder auszuschalten.

Nach Eingabe der Telefonnummern kann die Netzsteckdose über SMS-Befehle gesteuert werden.

### **Hinweis:**

- Blinkt die GSM-Anzeige ständig, dann gibt es Probleme mit der SIM-Karte und eine Fernbedienung ist nicht möglich. Überprüfen Sie das GSM-Signal
- Die GSM-Signalstärke beeinflusst die Funktion der Netzsteckdose. Vergewissern Sie sich daher zunächst vor der Inbetriebnahme, dass Sie ein starkes GSM-Signal haben.

• Senden Sie vor Erstgebrauch eine Test-SMS. Dadurch wird dem Benutzer die Überprüfung der GSM-Netzwerkverbindung der SMS-Butler-Mobile ermöglicht.

### <span id="page-19-0"></span>**3.1.1 Hauptbenutzer-Nummer registrieren**

Senden Sie die folgende SMS Ihres Mobiltelefons. (Die Telefonnummer ist die **Hauptbenutzer**-Nummer):

**Registrieren der Hauptbenutzer-Nummer auf der Netzsteckdose**  #00# **(1)**

Nach erfolgreicher Registrierung, erhalten Sie nachfolgende Nachricht: Welcome! The password is 1234.

### <span id="page-19-1"></span>**3.1.2 Hauptbenutzer-Nummer ändern**

Der **Hauptbenutzer** sendet den folgenden SMS-Befehl zum

**Ändern der Hauptbenutzer-Nummer:** #14#*NeueHauptbenutzerNummer*# **(2)**

• *Neue Hauptbenutzer-Nummer* steht für die neue Hauptbenutzer-Mobiltelefonnummer.

# <span id="page-20-0"></span>**3.1.3 Familienmitglieder registrieren**

Bis zu 4 weitere Telefonnummern von Familienmitgliedern können auf der GSM-Netzsteckdose gespeichert werden.

**Familienmitglieder** haben die Berechtigung zum Senden eines SMS-Befehls, um die Steckdose ein- und auszuschalten.

**Ablauf**

Der **Hauptbenutzer** sendet den folgenden SMS-Befehl zum

**Registrieren eines Familienmitglieds:** #06#FamilienMitgliedNummer# **(3)**

• *FamilienMitgliedNummer* steht für die Mobiltelefonnummer des Familienmitglieds.

# <span id="page-20-1"></span>**3.1.4 Familienmitgliedsnummer überprüfen**

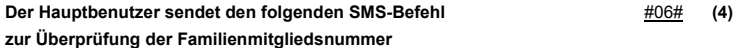

## <span id="page-21-0"></span>**3.1.5 Familienmitglied löschen**

### **Ablauf**

Der **Hauptbenutzer** sendet den folgenden SMS-Befehl zum **Familienmitglied löschen:** #15#FamilienMitgliedNummer# **(5) Alle Familienmitglieder löschen:** #15# **(6)**

# <span id="page-21-1"></span>**3.2 Verbinden mit einer Slave-Netzsteckdose**

**Hinweis**

**Master-Steckdosen, welche vor 2021 erworben wurden, unterstützen keine Slave - Steckdosen.**

Der **Hauptbenutzer** sendet eine SMS, um eine Slave-Steckdose der Master-Steckdose hinzuzufügen. Stellen Sie sicher, dass sich die Slave Steckdose in den Werkseinstellungen befindet. Wurde die Slave-Steckdose bereits mit einer Master-Steckdose gekoppelt, drücken sie die M-Taste für 30 Sekunden, um das Gerät auf Werkseinstellungen zu setzen. Mit folgendem SMS-Befehl können Steckdosen gekoppelt werden:

#### **Verbinden mit der Slave-Steckdose:** #60#Name# **(7)**

Anschliessend erhalten Sie folgende SMS-Antwort: "Power on "Name" socket now!". Stecken Sie die Slave-Steckdose nun ein. Die LED blinkt zuerst. Sobald die LED pulsiert, ist die Slave-Steckdose mit der Master-Steckdose verbunden. Für das Verbinden von weiteren Slave-Steckdose, wiederholen Sie den beschriebenen Vorgang ab 3.2.

### **Hinweis**

- Der "Name" der Slave-Steckdose kann beliebig gewählt werden und wird benötigt, um die Slave-Steckdose zu identifizieren.
- Bei mehreren Slave-Steckdosen müssen sich die Namen unterscheiden.
- Der Name der Slave-Steckdose kann nur folgende Zeichen beinhalten: a-z und 0-9 (keine Umlaute)
- Senden Sie folgenden SMS-Befehl, um die Slave-Steckdose wieder zu trennen:

#### **Trennen der Slave-Steckdose:** #71#Name# **(8)**

<span id="page-23-0"></span>**Trennen aller Slave-Steckdose** #71# **(9)**

# **3.2.1 Verbinden mit einer Slave-Steckdose (Kurzanleitung)**

- (1) **Wenn nötig,** Slave-Steckdose auf die Werkseinstellung zurücksetzten. Halten Sie die **M-Taste** an der Seite für 30 Sekunden gedrückt. Hierfür muss die Slave-Steckdose eingesteckt werden. Sonst direkt bei Schritt 3 beginnen.
- (2) Slave-Steckdose aus der Steckdose entfernen.
- (3) Um die Slave-Steckdose zu koppeln, senden Sie nachfolgenden Befehl an die Master-Steckdose: **#60#Name#**
- (4) Nach erfolgreicher Rückmeldung der Master-Steckdose, Slave-Steckdose einstecken.
- (5) Sobald die LED pulsiert, ist die Slave-Steckdose einsatzbereit.

# <span id="page-23-1"></span>**3.3 Netzsteckdose ein- und ausschalten**

### **Ablauf**

**Methode 1:** Halten Sie die **M-Taste für 1 Sekunde gedrückt** (siehe Abbildung 1). **Methode 2:** Der **Hauptbenutzer** sendet den folgenden SMS-Befehl zum: **Einschalten der Master Netzsteckdose :** #01#0# **(10) Ausschalten der Master Netzsteckdose:** #02#0# **(11) Einschalten der Slave Netzsteckdose :** #61#Name# **(12) Ausschalten der Slave Netzsteckdose:** #62#Name# **(13) Einschalten aller Master & Slave Netzsteckdosen** #01# **(14) Ausschalten aller Master & Slave Netzsteckdosen** #02# **(15)**

### <span id="page-24-0"></span>**3.4 Netzsteckdose verzögert ein- und ausschalten**

### **Beschreibung**

- Der Stromausgang kann mit Verzögerung ein- oder ausgeschaltet werden.
- Die Verzögerungsfunktion wird automatisch deaktiviert, wenn der Betriebsstatus manuell mit der M-Taste oder durch SMS-Befehl geändert wird. Die Aktivierung des Kalenders der Thermostatsteuerung deaktiviert die Verzögerungsfunktion ebenfalls.

• Wird der Befehl "Steckdose verzögert einschalten" empfangen und die Netzsteckdose ist bereits eingeschaltet, wird der Ausgang sofort ausgeschaltet und nach Ablauf der Verzögerungszeit wieder eingeschaltet. Ist die Netzsteckdose hingegen ausgeschaltet, bleibt der Ausgang bis zum Ablauf der Verzögerungszeit ausgeschaltet.

### **Ablauf**

Der **Hauptbenutzer** sendet den folgenden SMS-Befehl zum

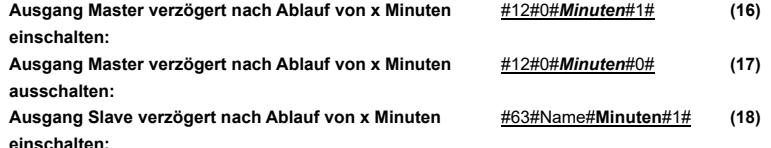

**Ausgang Slave verzögert nach Ablauf von x Minuten ausschalten:**

• *Minuten* steht für die Zeit in Minuten, der Einstellbereich ist 1 - 720.

#63#Name#**Minuten**#0# **(19)**

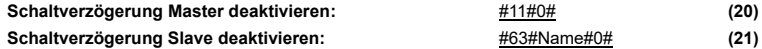

Drücken Sie die M-Taste oder senden Sie einen SMS-Befehl, um den Betriebszustand zu ändern, damit wird die Verzögerungsfunktion automatisch aufgehoben.

# <span id="page-26-1"></span><span id="page-26-0"></span>**3.5 Kalendersteuerung**

# **3.5.1 Aktivieren**

### **Beschreibung**

- Der Ausgang der Netzsteckdose kann für einen bestimmten Zeitraum ein- und dann wieder ausgeschaltet werden.
- Die Kalendersteuerung wird automatisch deaktiviert, wenn der Betriebszustand mit der M-Taste oder über einen SMS-Befehl geändert wird. Die Verzögerungsfunktion und die Thermostatsteuerung deaktivieren die Kalendersteuerung ebenfalls.

### **Ablauf**

Der **Hauptbenutzer** sendet den folgenden SMS-Befehl zum

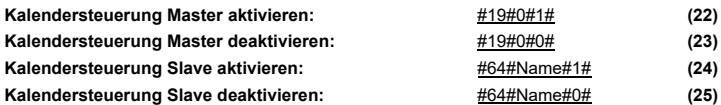

<span id="page-27-0"></span>Der Ausgang wird automatisch entsprechend dem eingestellten Programm umgeschaltet.

# **3.5.2 Kalender einstellen**

### **Beschreibung**

Nach dem Einstellen der Dauer werden diese Daten bis zur Rücksetzung zu den Werkseinstellungen in der Netzsteckdose gespeichert.

### **Ablauf**

Der **Hauptbenutzer** sendet den folgenden SMS-Befehl zum

**Einstellen der Einschaltdauer des Master Ausgangs:** #20#0#*Wochentag*#*Startzeit*#*Endzeit#* **(26) Einstellen der Einschaltdauer des Slave Ausgangs:** #65#Name#*Wochentag*#*Startzeit*#*Endzeit#* **(27)**

• *Wochentag:* Eine Stelle im Wertebereich 0 bis 9.

Die nachstehende Tabelle gibt die entsprechenden Werte an:

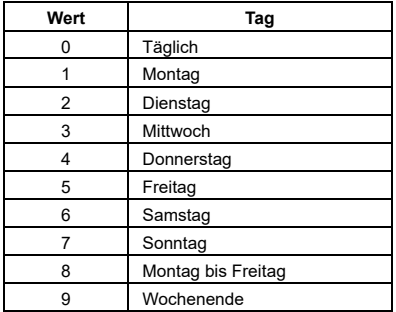

• **Startzeit** und **Endzeit**: Die Daten sind 4-stellig im 24-Stundenformat (hh:mm). Ist die **Startzeit** grösser als die **Endzeit**, bleibt der Ausgang bis zur Endzeit des nächsten Tages in Betrieb.

- Der Ausgang schaltet sich zur **Startzeit** ein und zur **Endzeit** aus.
- Beispiel: #20#0#1#0000#2130#: 0 steht für den SMS-Butler-Mobile, 0000 für die Uhrzeit 00:00 (hh:mm) und 2130 für die Endzeit 21:30.

# <span id="page-30-1"></span><span id="page-30-0"></span>**3.6 Thermostatsteuerung**

# **3.6.1 Aktivieren**

### **Beschreibung**

- Der externe Temperatursensor muss an der Netzsteckdose angeschlossen sein. Der Ausgang der Netzsteckdose kann automatisch entsprechend der Änderung der Umgebungstemperatur gesteuert werden.
- Die Thermostatfunktion wird automatisch deaktiviert, wenn der Betriebszustand der Netzsteckdose manuell oder über SMS-Befehl geändert wird. Verzögerungs- und Kalendersteuerung deaktivieren die Thermostatfunktion ebenfalls.
- Die Thermostatsteuerung besteht aus dem Erwärmungs- und Abkühlungsmodus. Im

Erwärmungsmodus wird der Ausgang automatisch eingeschaltet, wenn die Ist-Temperatur niedriger als der eingestellte Temperaturwert ist und ausgeschaltet, wenn die Ist-Temperatur höherer als der eingestellte Temperaturwert ist. Im Abkühlungsmodus wird der Ausgang automatisch eingeschaltet, wenn die Ist-Temperatur höher als der eingestellte Temperaturwert ist und ausgeschaltet, wenn die Ist-Temperatur niedriger als der eingestellte Temperaturwert ist.

**Ablauf**

Der **Hauptbenutzer** sendet den folgenden SMS-Befehl zum

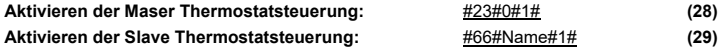

# <span id="page-31-0"></span>**3.6.2 Einstellen**

### **Ablauf**

Der **Master** sendet den folgenden SMS-Befehl zum

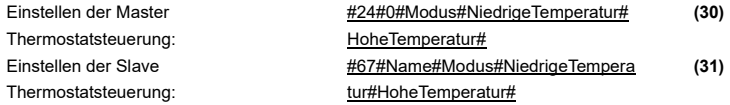

Der Wert für Modus kann 1 oder 2 sein, der Erwärmungsmodus ist 1, der Abkühlungsmodus 2. Der Temperaturbereich reicht von -10 bis 50 Grad.

Im Beispiel #24#0#1#15#25# wird der SMS-Butler-Mobile Thermostatsteuerung im Erwärmungsmodus eingestellt und der Ausgang wird eingeschaltet, wenn die Temperatur niedriger als 15 Grad ist und ausgeschaltet, wenn sie höher als 25 Grad ist.

Nach dem Einstellen des Temperaturbereichs werden die Daten in der Netzsteckdose bis zur Rücksetzung zu den Werkseinstellungen gespeichert.

# **3.6.3 Deaktivieren**

### <span id="page-33-0"></span>**Ablauf**

Der **Hauptbenutzer** sendet den folgenden SMS-Befehl zum

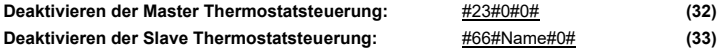

# <span id="page-33-1"></span>**3.7 Temperaturalarm**

### **Beschreibung**

Ein Bereich für einen Temperaturalarm kann auf der Netzsteckdose eingestellt werden. Wird in diesem Fall erkannt, dass die Umgebungstemperatur ausserhalb des voreingestellten Bereichs ist, sendet der SMS-Butler-Mobile automatisch einen SMS-Alarm an Ihr Mobiltelefon. Diese Funktion ist vom Temperatursensor abhängig.

### **Ablauf**

Der **Hauptbenutzer** sendet den folgenden SMS-Befehl zum

**Temperaturalarm Master aktivieren: Temperaturalarm Slave aktivieren:**  $Temperaturalarm Master einstein:$  $Temperaturalarm *Slave einstein*:$ 

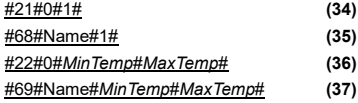

• **MinTemp** und **MaxTemp**: Die Werte können im Bereich zwischen -10 und 50 Grad eingestellt werden.

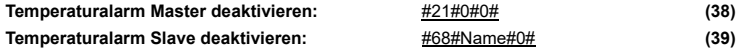

# <span id="page-35-0"></span>**3.8 SMS beim Drücken der M-Taste**

#### **Beschreibung**

Die SMS-Butler-Mobile Netzsteckdose sendet standardmässig eine SMS an den Hauptbenutzer und Familienmitglieder, wenn die M-Taste zum Ein- und Ausschalten gedrückt wird. Der Hauptbenutzer kann diese SMS-Benachrichtigung aktivieren bzw. deaktivieren.

### **Ablauf**

Der **Hauptbenutzer** sendet den folgenden SMS-Befehl zum

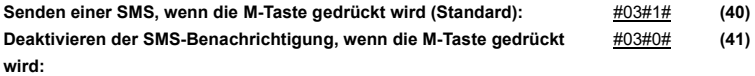

# <span id="page-36-0"></span>**3.9 SMS bei Netzausfall und Wiederherstellung**

#### **Beschreibung**

Die SMS-Butler-Mobile Netzsteckdose sendet standardmässig bei Netzausfall und Wiederherstellung der Stromversorgung eine SMS-Benachrichtigung. Die Slave-Steckdose ist nicht für Netzausfallmeldungen konzipiert und es werden keine SMS-Benachrichtigungen im Falle eines Netzausfalls übermittelt.

Der **Hauptbenutzer** kann diese SMS-Benachrichtigung aktivieren bzw. deaktivieren.

**Ablauf**

Der **Hauptbenutzer** sendet den folgenden SMS-Befehl zum

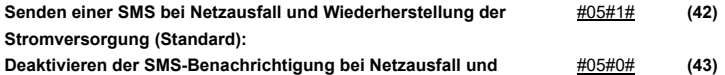

**Wiederherstellung der Stromversorgung:**

# **3.10 SMS-Benachrichtigung an Benutzer**

#### <span id="page-37-0"></span>**Beschreibung**

Die SMS-Butler-Mobile Netzsteckdose sendet einen SMS-Alarm bei Netzausfall/Wiederherstellung der Stromversorgung, Temperaturalarm oder mit anderen Informationen. Standardmässig wird eine SMS an den Hauptbenutzer und Familienmitglieder gesendet. Der Hauptbenutzer kann das Senden einer SMS an Familienmitglieder löschen.

#### **Ablauf**

Der **Hauptbenutzer** sendet den folgenden SMS-Befehl zum

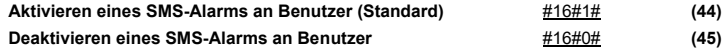

# <span id="page-37-1"></span>**3.11 Status überprüfen**

**Ablauf**

**Hauptbenutzer oder Familienmitglied** senden den folgenden SMS-Befehl zum

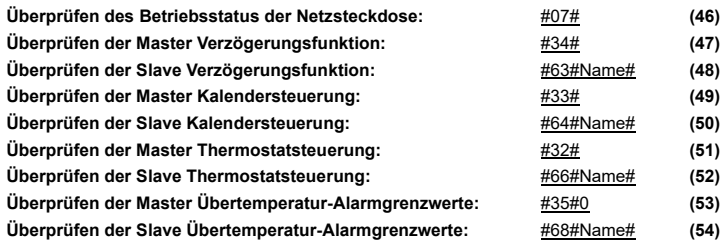

### <span id="page-38-0"></span>**3.12 Benachrichtigung bei schwachem GSM-Signal**

Die Netzsteckdose sendet eine SMS-Benachrichtigung, wenn das GSM-Signal zu schwach ist. Der Hauptbenutzer kann diese SMS-Benachrichtigung aktivieren bzw. deaktivieren.

### **Ablauf**

Der **Hauptbenutzer** sendet den folgenden SMS-Befehl zum

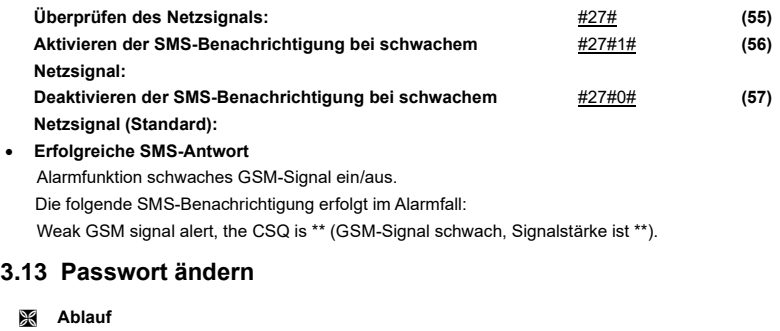

<span id="page-39-0"></span>Der **Hauptbenutzer** sendet den folgenden SMS-Befehl zum **Ändern des Passworts:** #04#*AltesPasswort*#*NeuesPasswort*# **(58)**

• Das *Passwort* ist eine 4-stellige Zahl.

<span id="page-40-0"></span>• Das werksseitig eingestellte *Passwort* lautet 1234.

### **3.14 Netzsteckdose zurücksetzen**

### **Beschreibung**

- Diese Funktion stellt alle programmierten Einstellungen zu den Werkseinstellungen zurück und alle Benutzernummern, Zeit- und Temperaturwerte werden gelöscht.
- Sollten Fehlfunktionen auftreten, setzen Sie die Netzsteckdose zu den Werkseinstellungen zurück.

#### **SMS-Butler-Mobile zu den Werkseinstellungen zurücksetzen:**

**Methode 1:** Halten Sie die **M**-Taste an der Seite für 10 Sekunden gedrückt. **Methode 2:** Der **Hauptbenutzer** sendet den folgenden SMS-Befehl zum **Zurücksetzen der SMS-Butler-Mobile Netzsteckdose:** #08#Passwort# **(59)**

# <span id="page-41-0"></span>**3.15 Anruffunktion**

### **Beschreibung**

• Diese Funktion erlaubt das Ein-/ Ausschalten der Steckdose über einen einfachen Telefonanruf (Wechselschaltung).

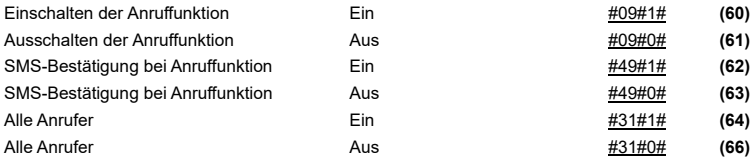

### <span id="page-41-1"></span>**3.16 Steuerung über Passwort geschütztem SMS**

#### **Beschreibung**

• Diese Funktion erlaubt das Ein-/ Ausschalten der Steckdose über eine SMS code mit Passwort. **Nicht** für den **Hauptbenutzer** oder **Familienmitglieder**.

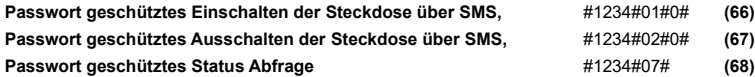

# <span id="page-42-0"></span>**3.17 Sprache ändern**

#### **Beschreibung**

Die SMS-Butler-Mobile Netzsteckdose wird mit der voreingestellten Sprache Englisch ausgeliefert.

#### **Ablauf**

Der **Hauptbenutzer** sendet den folgenden SMS-Befehl zum

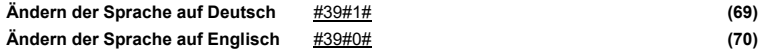

Die Sprachen Französisch und Italienisch werden nicht unterstützt

### <span id="page-43-0"></span>**4.1 Technische Daten**

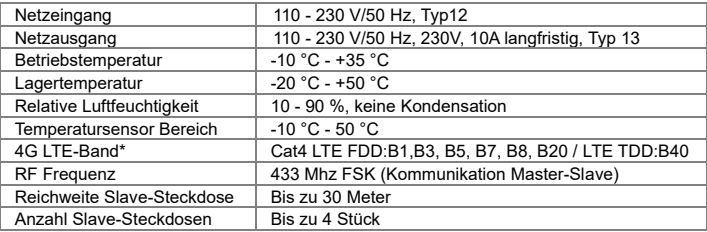

\*Gilt nur für SMSB-M1-V4

# <span id="page-44-0"></span>**5.1 Anhang: SMS-Befehle**

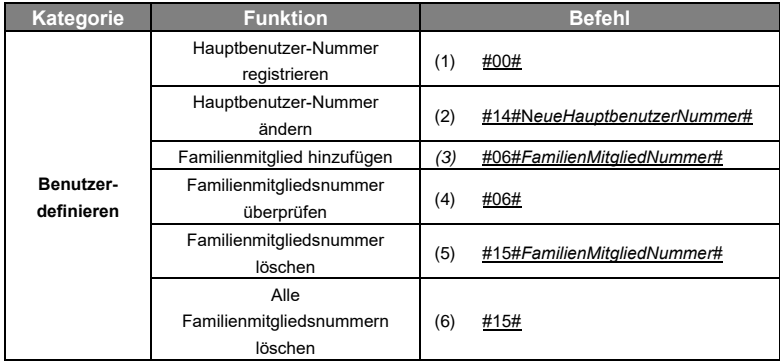

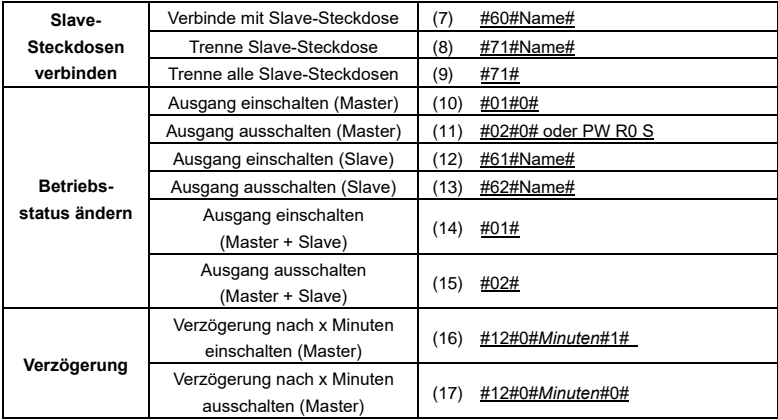

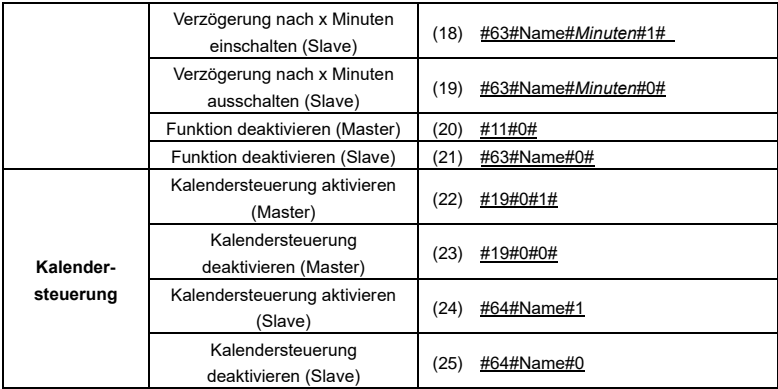

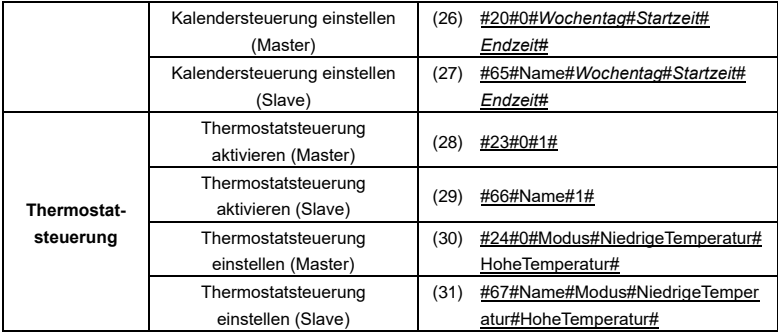

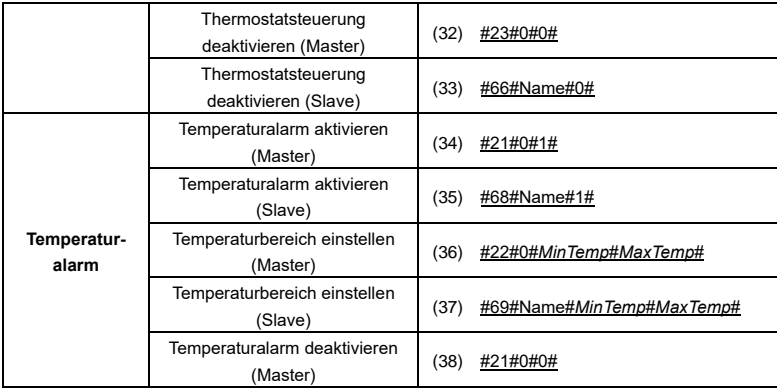

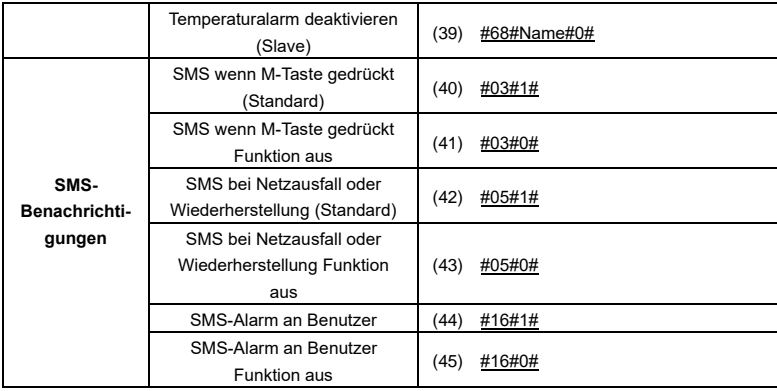

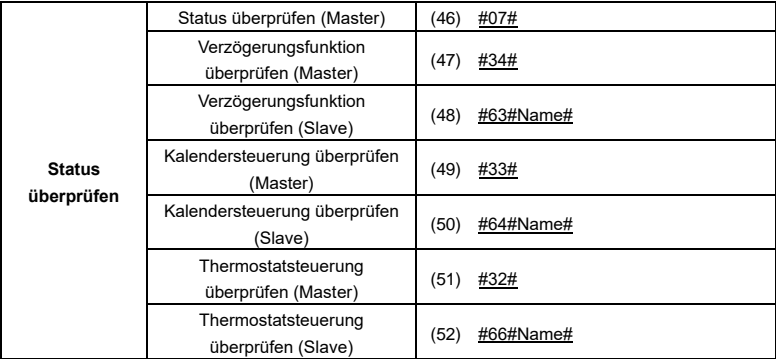

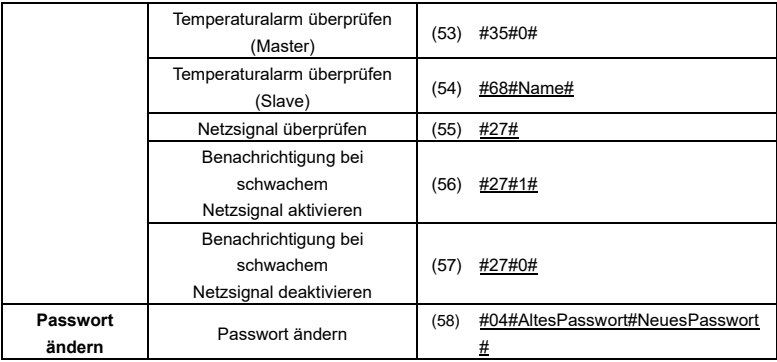

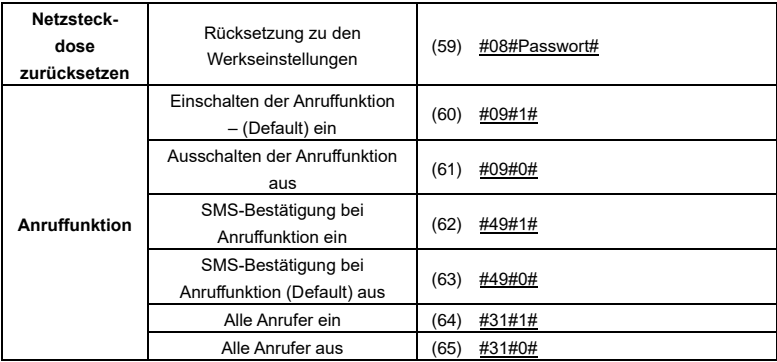

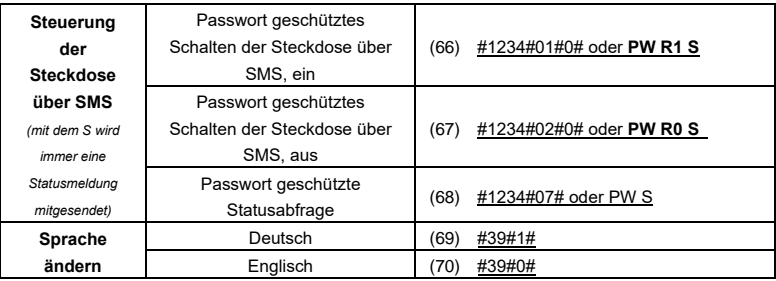

<span id="page-54-0"></span>**5.2 Notizen:**